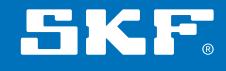

# Эндоскоп SKF серии TKES 10

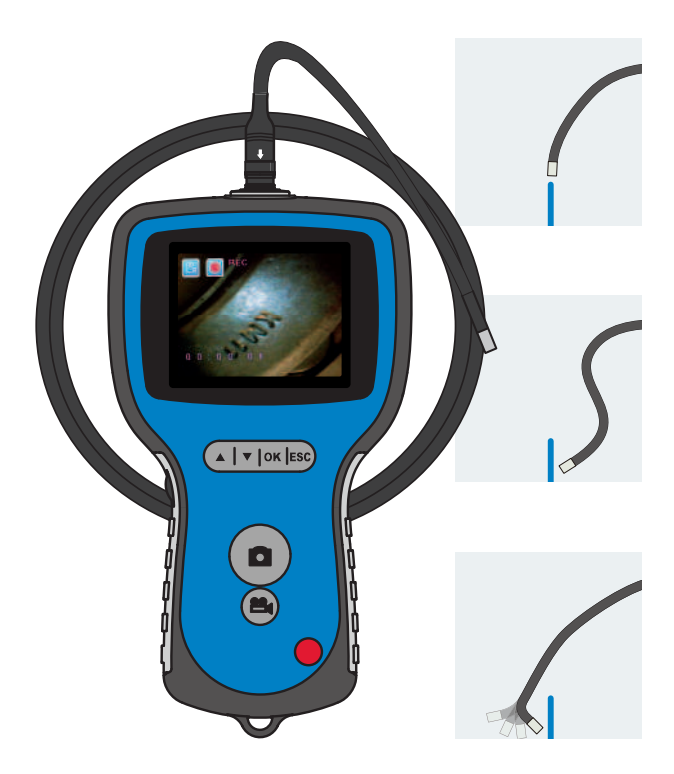

Инструкция по эксплуатации

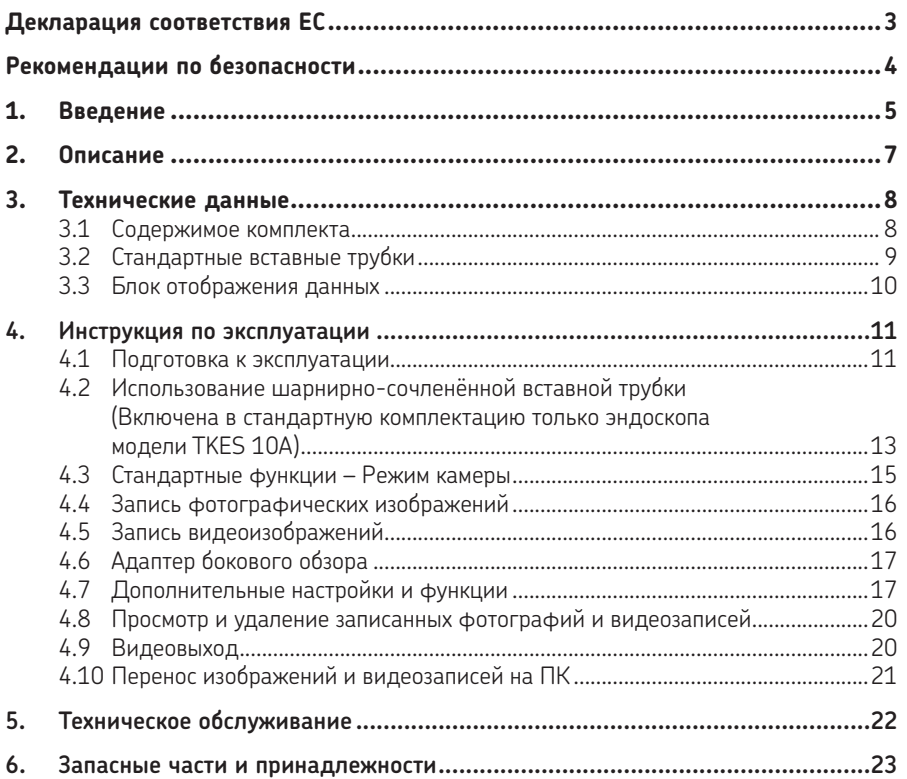

**Перевод инструкции По эксПлуатации**

#### **Декларация соответствия EC**

Мы,

 SKF Maintenance Products Kelvinbaan 16 3439 MT Nieuwegein The Netherlands (Нидерланды)

настоящим заявляем, что следующий продукт:t:

#### **Эндоскоп SKF серии TKES 10**

был разработан и изготовлен в соответствии с: Директивой EMC 2004/108/EC, как указано в согласованных нормах

EN 61000-4-2:1995+A1:1998+A2:2000 EN 61000-4-3:2006 EN 61326-1:2006 Класс B EN 61326-2-2:2006

EUROPEAN ROHS DIRECTIVE 2011/65/EU

Nieuwegein, Нидерланды Январь 2014

Себастьен Дэвид (Sébastien David) Менеджер отдела проектирования и качества

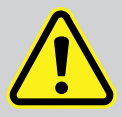

#### **Рекомендации по безопасности**

#### **Предупреждение**

- Данное устройство не предназначено для использования в медицинских или ветеринарных целях.
- Модификация или разборка устройства не допускается.
- Не используйте данное изделие во взрывоопасной среде.

#### **Внимание**

- Храните устройство в недоступном для детей месте.
- Не смотрите на светодиод на конце вставной трубки это может привести к серьезному повреждению органов зрения.
- Не изгибайте, не перекручивайте и не растягивайте вставную трубку.
- Сильные удары прибора и вставной трубки могут привести к повреждению линзы объектива (изготовленной из стекла) на конце вставной трубки.
- Не эксплуатируйте и не храните прибор при температуре выше 60 °C или ниже -20 °C.
- Не используйте изделие иначе, чем предписывает настоящая инструкция по эксплуатации.
- Не допускайте воздействия прямого солнечного света.
- Храните прибор в сухом, хорошо проветриваемом помещении.
- Не держите прибор вблизи контейнеров с кислотными или щелочными растворами и не используйте его в атмосфере, содержащей их пары.
- Не вынимайте карту памяти SD во время сохранения на ней данных. Это может привести к потере данных или повреждению карты памяти.
- Прибор не содержит частей, подлежащих техническому обслуживанию пользователем. Открытие корпуса эндоскопа влечет за собой прекращение действия гарантии. Любое техническое обслуживание прибора должно выполняться в официальных ремонтных мастерских компании SKF. Используйте только оригинальные запасные части и принадлежности производства компании SKF. Применение иных запасных частей и принадлежностей может привести к повреждению эндоскопа.

# **1. Введение**

Эндоскопы SKF серии TKES 10 представляют собой компактные портативные приборы, позволяющие пользователю визуально обследовать ограниченные пространства, недоступные для невооружённого глаза. Эндоскопы SKF серии TKES 10 поставляются в прочном кейсе для переноски. В комплект поставки входят блок отображения данных, вставная трубка, сетевой адаптер и адаптер бокового обзора. Блок отображения данных с широкоугольным жидкокристаллическим экраном на тонкоплёночных транзисторах дает возможность просмотра, сохранения и обзора фотографий и видеоизображений. Изображения также могут выводиться на экран телевизора или сохраняться и переноситься на ПК для просмотра в будущем. Питание блока отображения данных осуществляется от перезаряжаемого литиево-ионного аккумулятора. В комплект поставки включено универсальное зарядное устройство. Для облегчения обращения на задней стороне блока отображения данных имеются мощные магниты, что позволяет закреплять блок на различных поверхностях. Эндоскопы SKF серии TKES 10 комплектуются вставными трубками трёх видов длиной 1 метр (3,3 фута). Все вставные трубки снабжены мощным светодиодом для подсветки с возможностью регулирования яркости.

#### **TKES 10F**

Эндоскоп TKES 10F имеет гибкую вставную трубку с диаметром наконечника 5,8 мм (0,23 дюйма). Он идеален для случаев, когда рассматриваемый объект находится на линии прямой видимости, и пользователь должен иметь возможность изменять направление трубки.

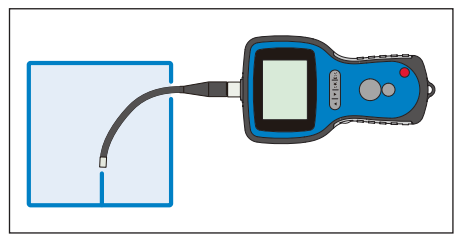

*Рис. 1. Эндоскоп TKES 10F с гибкой вставной трубкой*

#### **TKES 10S**

Эндоскоп TKES 10F имеет полужесткую вставную трубку с диаметром наконечника 5,8 мм (0,23 дюйма). Подходит для рассмотрения объектов, не находящихся на линии прямой видимости. Такие объекты можно рассматривать, изгибая трубку и осторожно манипулируя ей.

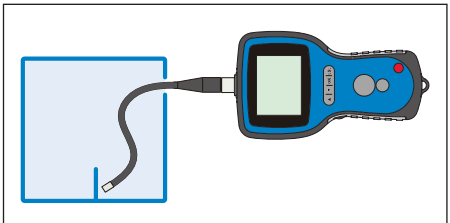

*Рис. 2. Эндоскоп TKES 10S с полужесткой вставной трубкой*

#### **TKES 10A**

Эндоскоп TKES 10F имеет шарнирносочленённую вставную трубку с диаметром наконечника 5,8 мм (0,23 дюйма) и может использоваться в тех случаях, когда объект находится или не находится на линии прямой видимости. Пользователь может манипулировать гибкой трубкой и вводить ее в представляющую интерес область, после чего наконечник может быть повёрнут на шарнире желаемым образом для обзора объекта.

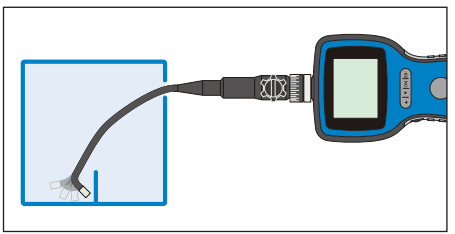

*Рис. 3. Эндоскоп TKES 10F с гибкой вставной трубкой* 

Возможна поставка вставных трубок разной длины. См. главу 6 «Запасные части и принадлежности»

# **2. Описание**

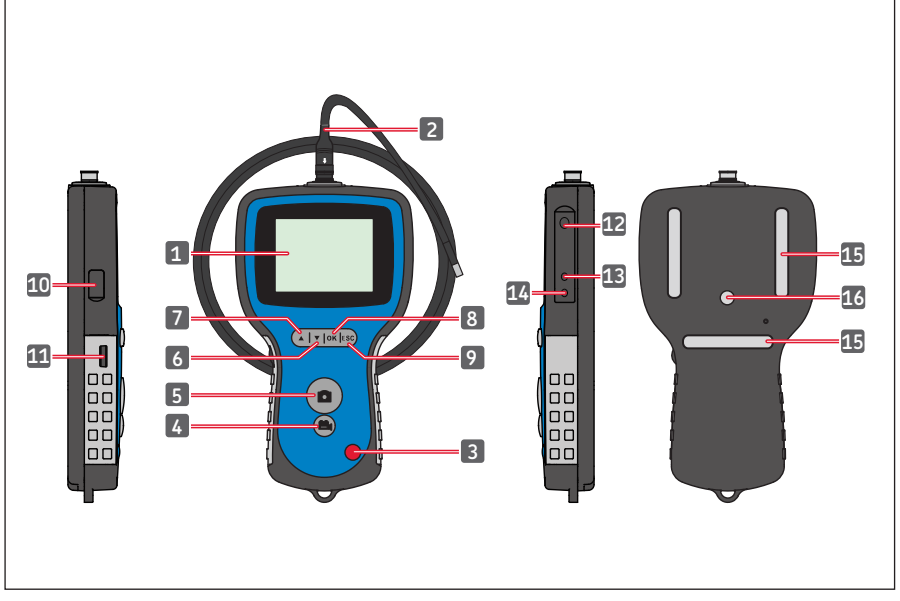

*Рис.4 Эндоскоп TKES 10* 

- 1. Блок отображения данных 9. Кнопка Escape (Выход)
- 2. Вставная трубка 10. Разъём USB
- 3. Кнопка POWER (Вкл. питания)
- 4. Кнопка Video REC (запись видеоизображения)
- 5. Кнопка PHOTO (Фотография) 13. Разъём TV OUT
- 6. Кнопка DOWN (Вниз) 14. Гнездо питания
- 7. Кнопка UP (Вверх) 15. Магниты (3 шт.)
- 
- 
- 
- 11. Регулятор яркости светодиода подсветки
- 12. Гнездо для карты памяти SD
- 
- 
- 
- 8. Кнопка ОК 16. Соединитель для крепления на штативе

# **3. Технические данные**

### **3.1 Содержимое комплекта**

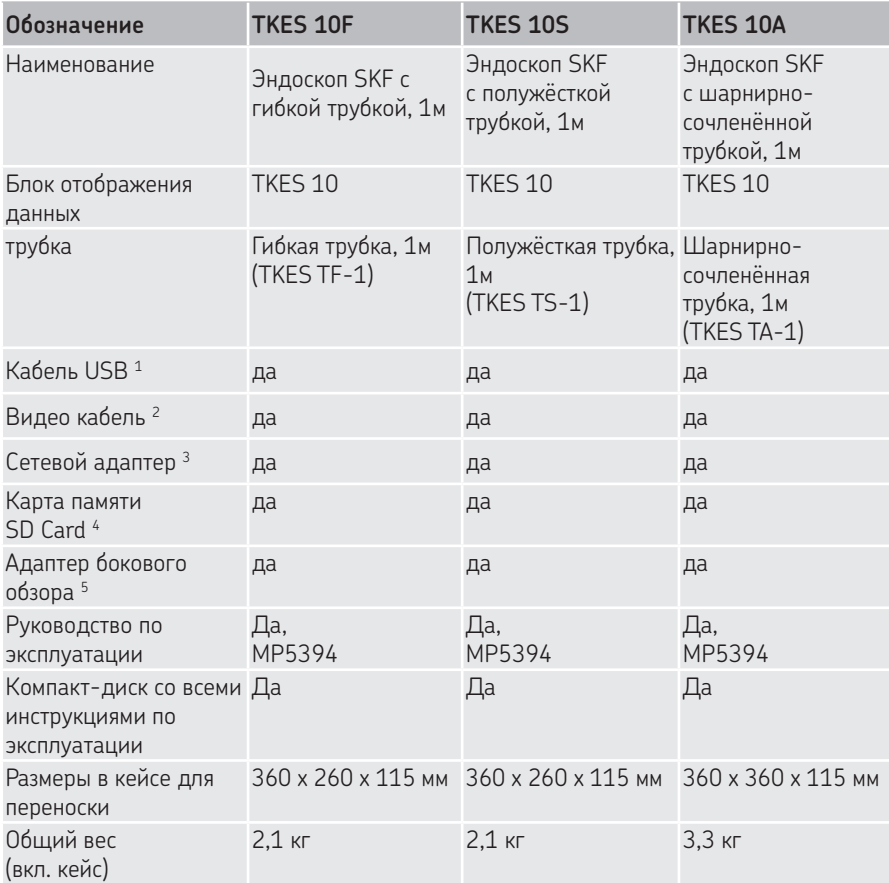

- 1. Кабель USB: позволяет подключать прибор к ПК для передачи данных и технического обслуживания
- 2. Видео кабель: позволяет подключать прибор к телевизору
- 3. Сетевой адаптер: служит для зарядки внутренних аккумуляторов блока отображения данных
- 4. SD-карта: Служит для хранения фотографий и видеозаписей Совместим с картами памяти SD и SDHC объемом до 32 ГБ. Направление вставки карты памяти см. в главе 4.1. «Подготовка к использованию»
- 5. Адаптер бокового обзора с углом обзора 45° позволяет рассматривать объекты, находящиеся под углом 90° к наконечнику

# **3.2 Стандартные вставные трубки**

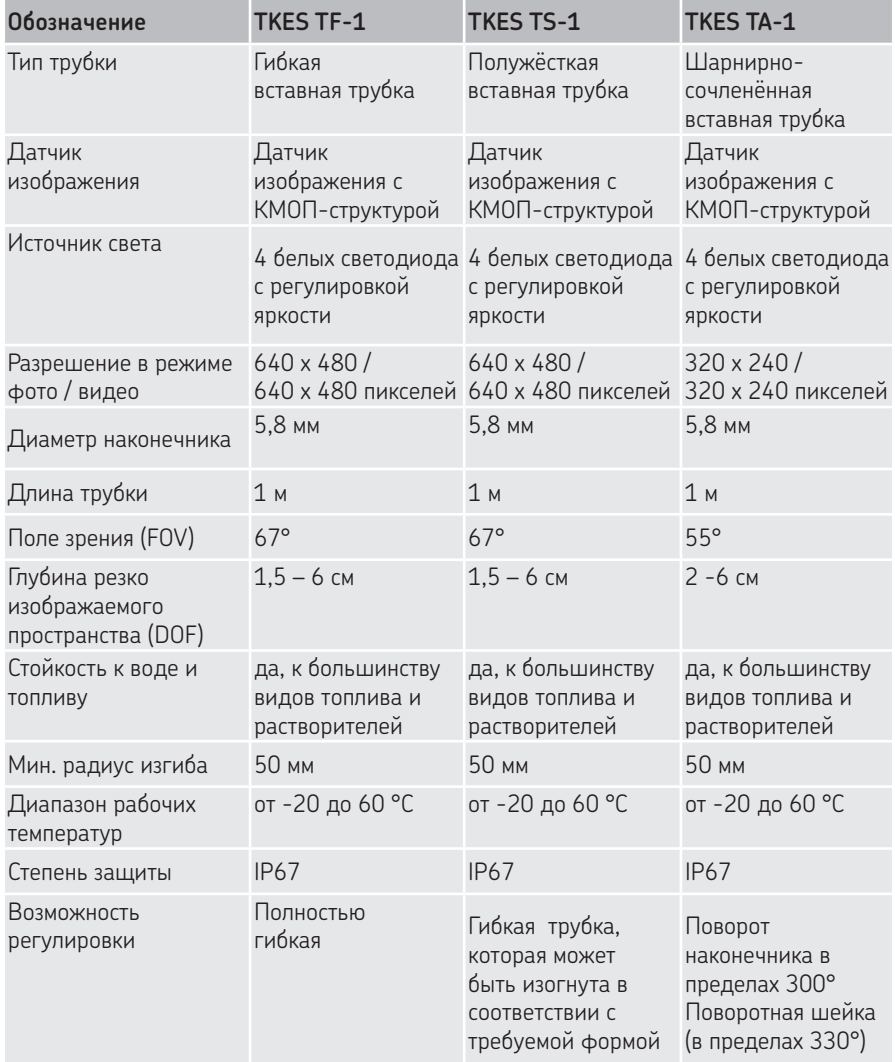

# **3.3 Блок отображения данных**

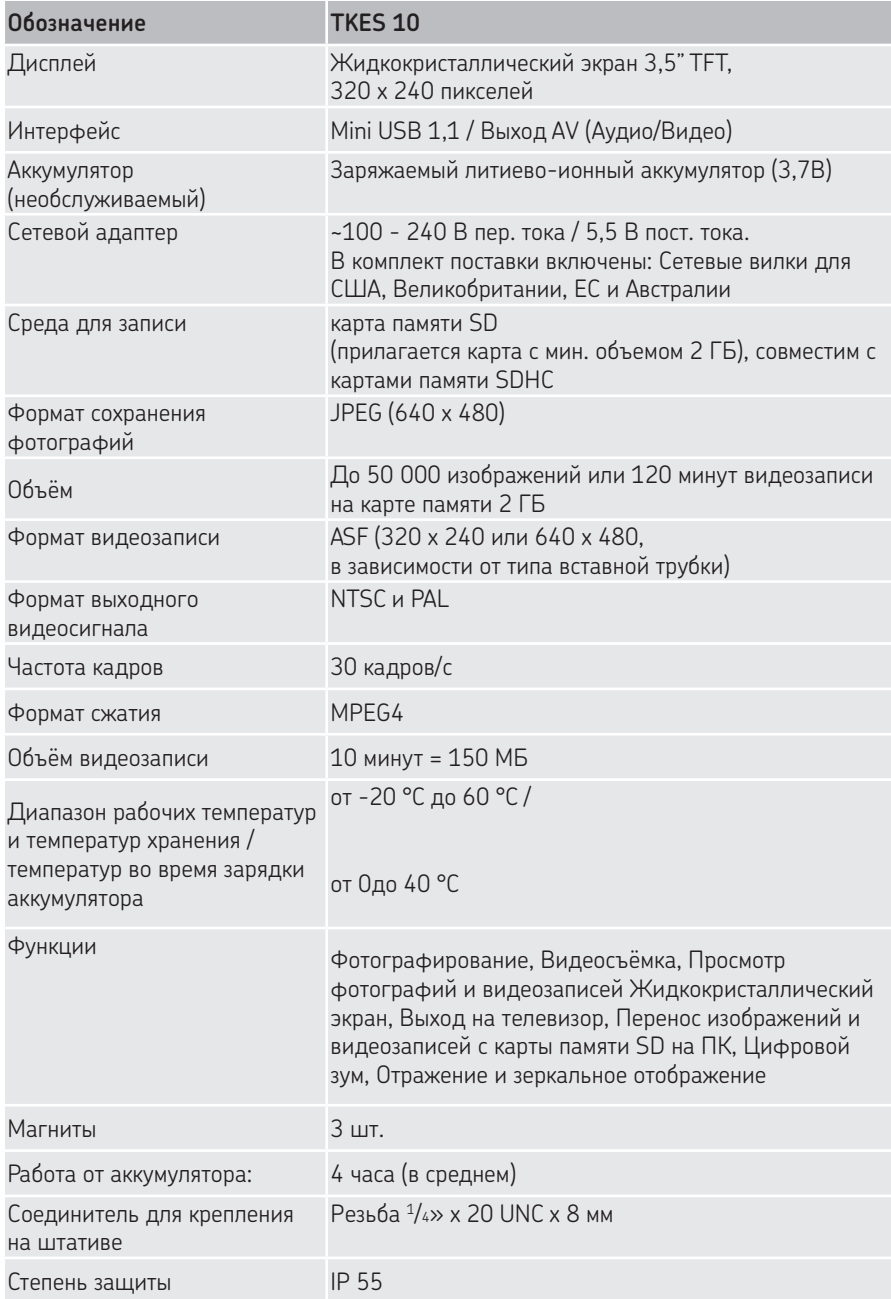

# **4. Инструкция по эксплуатации**

## **4.1 Подготовка к эксплуатации**

Перед тем, как приступить к эксплуатации, необходимо вставить карту памяти SD, как показано на Рис. 5.

(Гнездо для карты памяти SD находится под резиновой заглушкой):

Присоедините вставную трубку к блоку отображения данных, как показано на Рис. 6, и затяните запорное кольцо. Не перетягивайте запорное кольцо. Снимите защитный колпачок на конце вставной трубки.

См. Использование шарнирно-сочленённой вставной трубки см. в разделе 4.2 «Использование шарнирно-сочленённой вставной трубки» (Включена в стандартную комплектацию только эндоскопа модели TKES 10A).

Использование адаптера бокового обзора см. в разделе 4.6 «Адаптер бокового обзора».

Сверните кольцо с наконечника трубки и вставьте его в корпус адаптера бокового обзора.

Заверните адаптер бокового обзора в наконечник трубки.

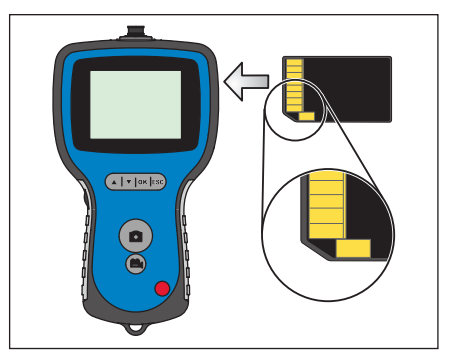

*Рис. 5 Установка карты памяти*

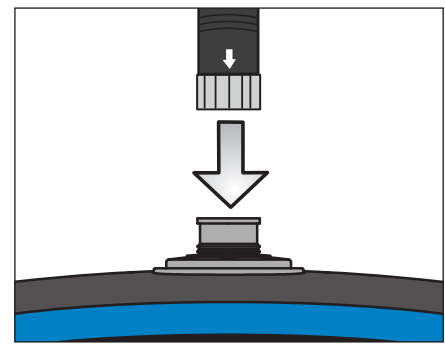

*Рис. 6. Присоединение трубки*

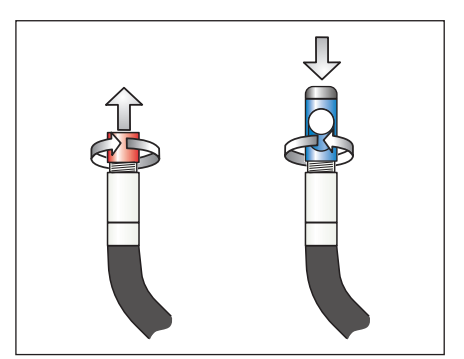

*Рис. 7 Адаптер бокового обзора*

Чтобы включить блок отображения данных, нажмите кнопку POWER на 3-5 секунд. На дисплее кратковременно отображается экран запуска, после чего в течение 5 секунд отображается экран состояния.

На экране состояния отображается свободный объём карты памяти (шкала зелёного/синего цвета) и степень зарядки внутреннего аккумулятора.

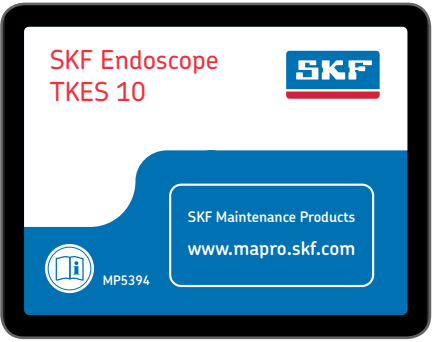

*Рис. 8 Экран запуска*

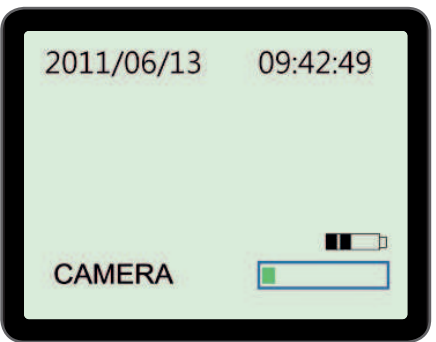

*Рис.9 Экран состояния*

После длительного хранения блок отображения данных может не включиться. Наиболее вероятная причина заключается в разряде аккумулятора. Зарядите аккумулятор при помощи сетевого адаптера, который следует подключить к гнезду DC IN (см. Рис. 4).

Прибор TKES 10 следует хранить при комнатной температуре,

с аккумулятором, заряженным на 30-50%. Во избежание преждевременного выхода аккумулятора из строя рекомендуется заряжать его один раз в год.

#### **4.2 Использование шарнирно-сочленённой вставной трубки (Включена в стандартную комплектацию только эндоскопа модели TKES 10A)**

Как и все вставные трубки, шарнирно-сочленённую вставную трубку следует надлежащим образом присоединить к блоку отображения данных (см. 4.1 Подготовка к эксплуатации) Прилагаемая трубка представляет собой так называемую двунаправленную шарнирно-сочленённую трубку. Она может поворачиваться вокруг шейки, а наконечник может изгибаться в двух направлениях при помощи ручки управления (см. Рис. 10).

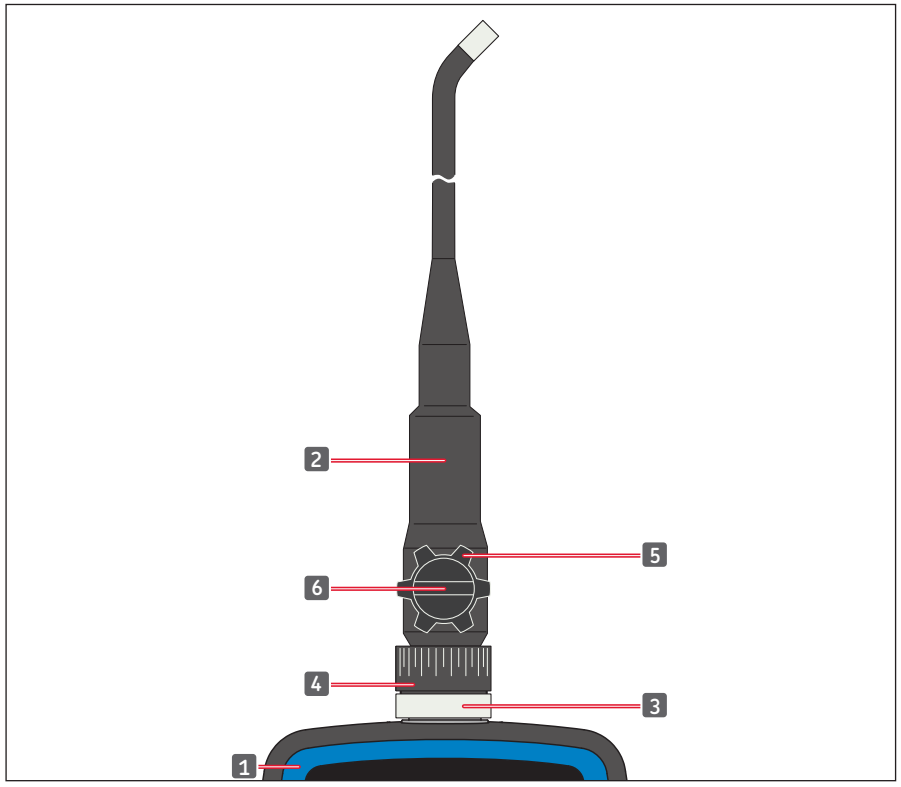

*Рис. 10. Органы управления шарнирно-сочленённой вставной трубкой* 

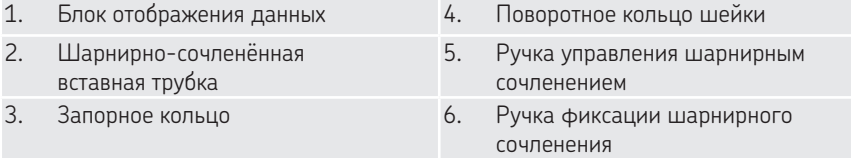

Вся трубка может поворачиваться вокруг шейки в пределах 330°, т.е. на 165° вправо и на 165° влево (см. Рис. 11).

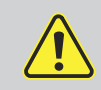

**Предупреждение:** При повороте трубки не поворачивайте ее свыше допустимых пределов и не прилагайте излишних усилий. Это может привести к необратимому повреждению трубки!

Чтобы поворачивать наконечник при помощи ручки управления шарнирным сочленением (см. Рис. 13), сначала следует ослабить запорную ручку (см. Рис. 12). После установки трубки в требуемое положение, затяните запорную ручку.

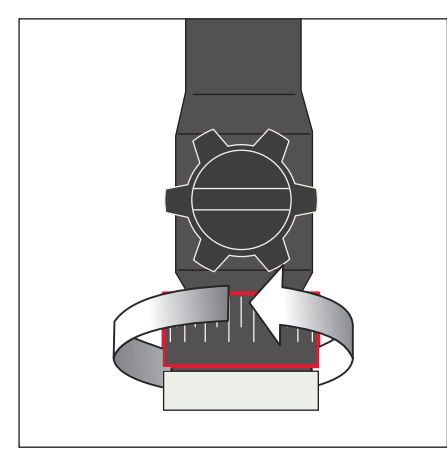

*Рис. 11 Поворот трубки вокруг шейки*

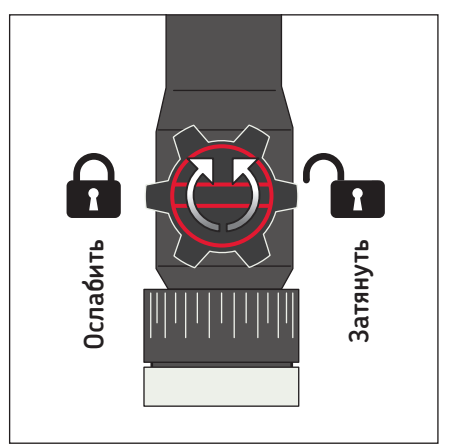

*Рис. 12 Затяжка наконечника*

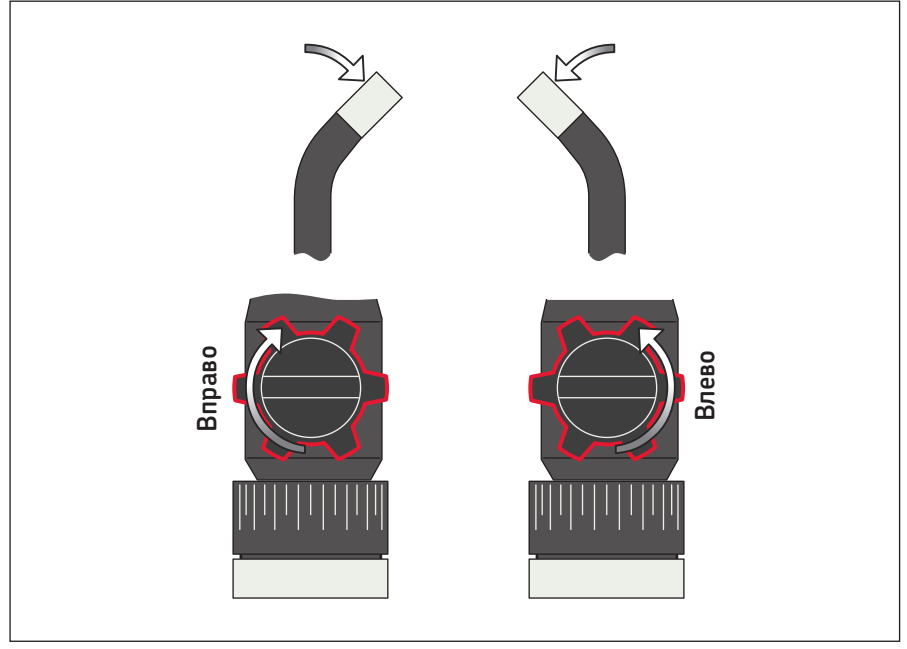

*Рис. 13 Шарнирное сочленение наконечника*

#### **Предупреждение:**

- Не поворачивайте ручку управления шарнирным сочленением до тех пор, пока вставная трубка не будет распрямлена – это приведет к необратимому повреждению вставной трубки.
- Не поворачивайте ручку управления шарнирным сочленением, если наконечник вставной трубки застрял или чем-либо заблокирован – это приведет к необратимому повреждению.
- Не поворачивайте ручку управления шарнирным сочленением с силой, если запорная ручка повернута вправо (сочленение зафиксировано).
- Не поворачивайте шарнирно-сочленённую трубку более чем на 165° в любом направлении.
- Перед тем, как вынуть вставную трубку, ослабьте запорную ручку.

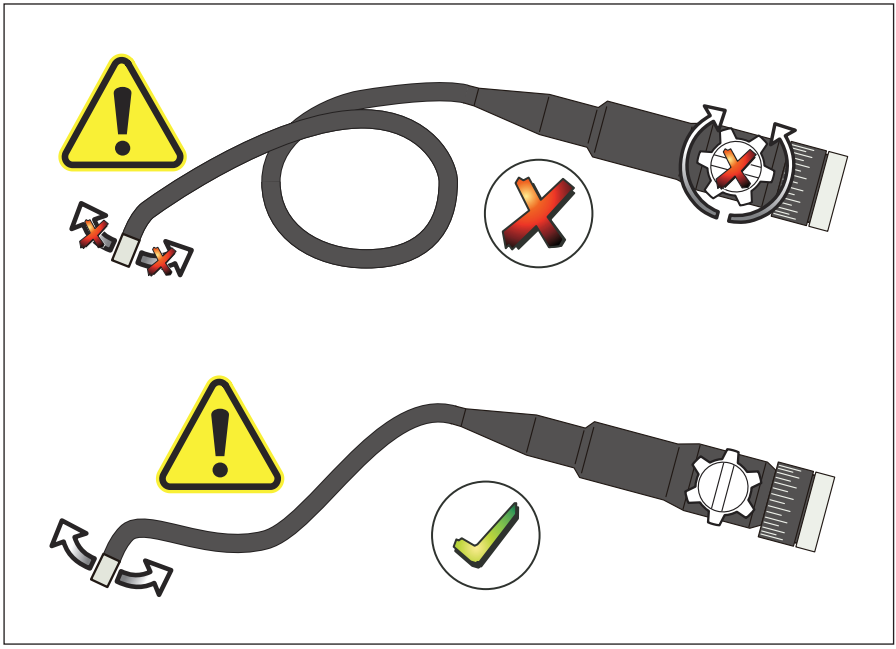

*Рис. 14.*

# **4.3 Стандартные функции – Режим камеры**

Нажмите кнопку POWER на 3-5 секунд, чтобы включить блок отображения данных. После исчезновения экрана состояния на экране появляется «живое» изображение. Этот режим является режимом камеры.

Перед первым использованием настоятельно рекомендуется выполнить настройку эндоскопа TKES 10. В частности, следует произвести следующие настройки «Date & Time» (Дата и время), «Language» (Язык) и «Формат видеозаписи» (см. 4.7 Дополнительные настройки и функции).

Идентификация сохранённых фотографий и видеозаписей производится только по дате и времени.

Надлежащая настройка других параметров перед первым использованием может значительно облегчить работу с эндоскопом в будущем.

Для регулировки яркости светодиодов подсветки используйте регулятор яркости (см. Рис. 4)

Чтобы выключить эндоскоп: на 3-5 секунд нажмите кнопку POWER.

**Примечание:** После использования прибора не забудьте установить резиновый колпачок на наконечник вставной трубки.

## **4.4 Запись фотографических изображений**

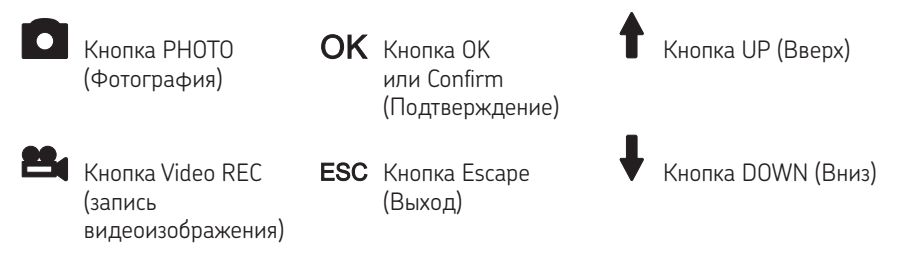

В режиме камеры нажмите кнопку PHOTO, чтобы сохранить фотографическое изображение. Фотография сохраняется на карте памяти SD в формате .jpg с именем файла в виде текущего номера (например, IMG00001.jpg).

Это подтверждается кратковременным отображением на экране иконки

# **4.5 Запись видеоизображений**

IЧтобы начать видеозапись, в режиме предварительного просмотра нажмите кнопку Video REC.

При этом в верхнем правом углу экрана отображается иконка видеозаписи и ее продолжительность (см. Рис.15). Чтобы остановить запись, нажмите кнопку Video REC еще раз. Иконка видеозаписи исчезает. Дисплей возвращается в режим предварительного просмотра. Видеозапись автоматически сохраняется на карте памяти SD в формате .asf с именем файла в виде текущего номера (например, IMG00002.asf). *Рис. 15 Запись видеоизображения*

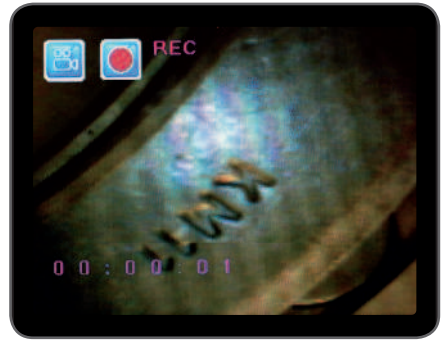

# **4.6 Адаптер бокового обзора**

Адаптер бокового обзора дает возможность обзора под углом 90° к оси наконечника вставной трубки. Он идеально подходит для обследования стенок труб. Чтобы установить адаптер бокового обзора, отверните хромированный наконечник вставной трубки и установите вместо него адаптер бокового обзора (см. 4.1 Подготовка к эксплуатации, Рис. 7).

**Примечание:** На шарнирно-сочленённой трубке размер резьбы под наконечник отличается от размера резьбы на гибкой и полужёсткой вставных трубках.

#### **4.7 Дополнительные настройки и функции**

Включите прибор. Убедитесь в том, что режим камеры активен (т.е. на экране можно видеть «живое» изображение). Нажмите кнопку OK, чтобы получить доступ к меню. Выберите меню при помощи кнопок ВВЕРХ или ВНИЗ Чтобы подтвердить выбор, нажмите кнопку OK.

#### **A. Delete all (Удалить всё)**

#### **Предупреждение:**

Выбирая эту опцию, соблюдайте осторожность, поскольку с карты памяти SD будут удалены все данные. Перейдите к опции DELETE ALL в меню и нажмите кнопку OK. Выберите YES (Да) или NO (Нет) при помощи кнопок ВВЕРХ или ВНИЗ. Подтвердите выбор, нажав кнопку OK.

#### **B. Video output (Видеовыход)**

Детали см в разделе «4.9 Видеовыход».

#### **C. Date/ time setup (Установка даты/времени)**

Нажимайте кнопку ВВЕРХ или ВНИЗ, чтобы выбрать год/месяц/день или часы/минуты/ секунды. Чтобы увеличить значение, нажимайте кнопку PHOTO; чтобы уменьшить значение, нажимайте кнопку REC.

Дата и время могут отображаться в режиме предварительного просмотра изображений. Чтобы включить или выключить отображение даты и времени, воспользуйтесь кнопкой PHOTO или REC (см. Рис. 16 и 17).

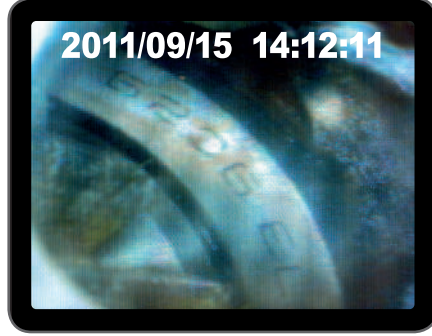

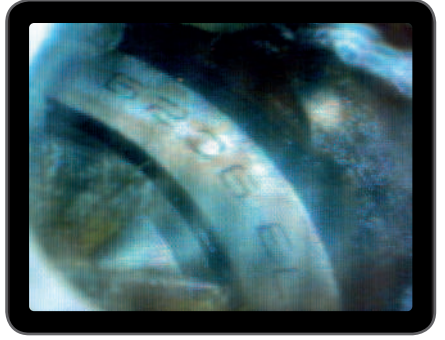

*Рис. 16 Отображение включено Рис. 17 Отображение выключено*

Подтвердите выбор и выйдите из меню, нажав кнопку OK.

# **D. Language (Язык)**

Перейдите к опции LANGUAGE в меню и нажмите кнопку OK. Выберите желаемый язык при помощи кнопки ВВЕРХ или ВНИЗ. Подтвердите выбор, нажав кнопку OK.

# **E. Video format (Видеоформат)**

Перейдите к опции VIDEO FORMAT в меню и нажмите кнопку OK. Выберите желаемый видеоформат (NTSC или PAL) при помощи кнопок ВВЕРХ или ВНИЗ. Подтвердите выбор, нажав кнопку OK.

#### **F. Auto power off (Автоматическое выключение питания)**

Перейдите к опции AUTO POWER OFF в меню и нажмите кнопку OK. Выберите желаемое время автоматического отключения (5, 10, 15, 30 минут или Disable (Не отключать) при помощи кнопок ВВЕРХ или ВНИЗ. Подтвердите выбор, нажав кнопку OK.

# **G. Digital zoom (Цифровой зум)**

В режиме предварительного просмотра все изображения можно увеличить на экране для более ясного отображения деталей. При помощи цифрового зума изображение можно увеличить максимум в 2 раза.

Перейдите к DIGITAL ZOOM и нажмите OK. Выберите желаемое увеличение при помощи кнопок ВВЕРХ или ВНИЗ (от 1,0 до 2,0). Текущее значение увеличения отображается на экране.

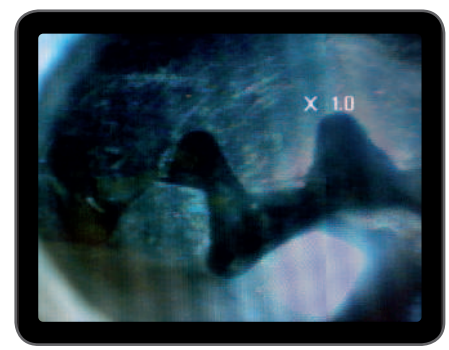

*Рис. 18. Увеличение установлено равным 1,0* 

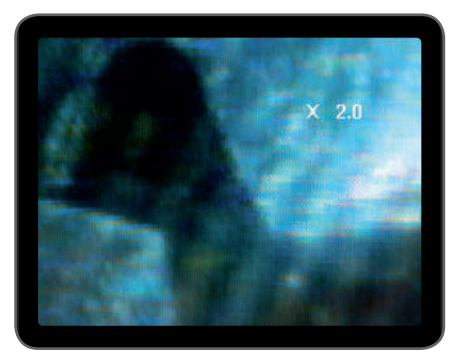

*Рис. 19. Увеличение установлено равным 2,0*

На карте памяти может быть сохранено только исходное изображение.

#### **H. Mirror (Зеркальное отражение)**

В режиме предварительного просмотра отображаемое на экране изображение при необходимости может быть зеркально отражено относительно горизонтальной или вертикальной оси, или повернуто. Это в особенности требуется при использовании зеркала бокового обзора под углом 90°. Перейдите к MIRROR и выберите требуемое преобразование изображения. Чтобы подтвердить выбор, нажмите кнопку OK.

#### **Примечание:**

На карте памяти может быть сохранено только исходное изображение.

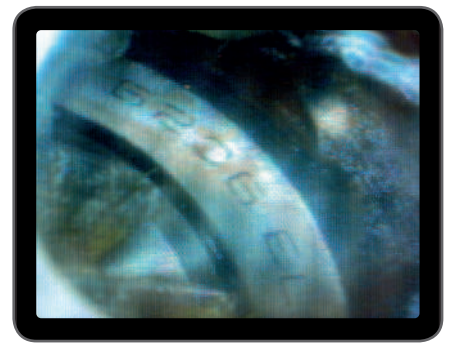

*Рис. 20. Функция отключена: Отображается исходное изображение* 

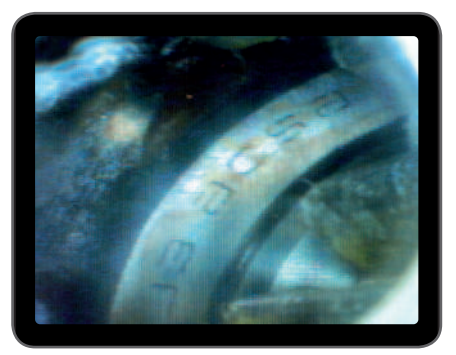

*Рисунок 21. Горизонтальное: Зеркальное отражение изображения относительно горизонтальной оси*

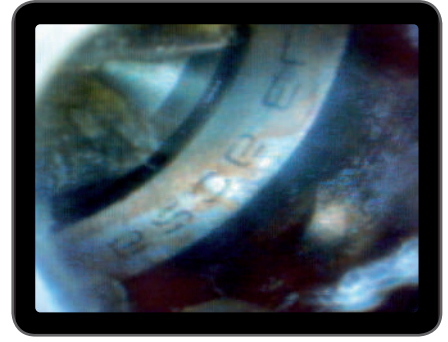

*Рис. 22. Вертикальное: Зеркальное отражение изображения относительно вертикальной оси*

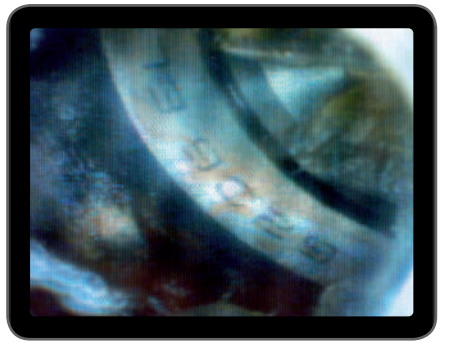

*Рис. 23. Перевёрнутое: Поворот изображения на 180°*

# **4.8 Просмотр и удаление записанных фотографий и видеозаписей**

В режиме камеры нажмите кнопку ВВЕРХ или ВНИЗ. При этом будет отображена последняя фотография или видеозапись. При помощи кнопок ВВЕРХ или ВНИЗ перейдите к фотографии (Рис. 24) или видеозаписи (Рис. 25), которую вы хотите просмотреть.

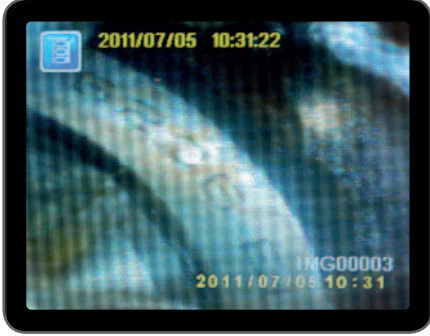

*Рис. 24. Просмотр фотографии Рис. 25. Просмотр видеозаписи*

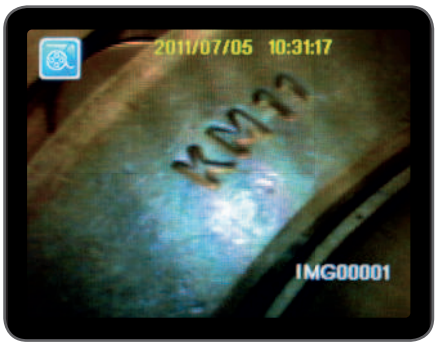

Чтобы воспроизвести видеозапись, нажмите кнопку Video REC

(запись видеоизображения). Чтобы сделать паузу, нажмите кнопку Video REC (запись видеоизображения) еще раз.

Чтобы вернуться в режим камеры, нажмите кнопку ESC

Чтобы удалить сохранённую фотографию, нажмите кнопку OK, когда она отображается на экране.

Чтобы удалить сохранённую видеозапись, убедитесь в том, что она не воспроизводится, и нажмите кнопку OK.

На экран будет выведено меню удаления. Выберите Yes (Да) или No (Нет) при помощи кнопок ВВЕРХ или ВНИЗ. Чтобы подтвердить выбор, нажмите кнопку OK.

# **4.9 Видеовыход**

Эта функция позволяет выводить «живое» изображение или записанные фотографии и видеозаписи на экран телевизора или компьютерный видеопроектор. Сначала убедитесь в том, что видеоформат (PAL или NTSC) правильно установлен в соответствии с используемым телевизором. (см. 4.7.E Видеоформат).

Подключите видеокабель чёрного цвета к гнезду TV Out на блоке отображения данных.

Подключите разъём на другом конце кабеля к соответствующему входу телевизора или компьютерного видеопроектора.

Нажмите кнопку OK, чтобы выбрать опции меню, выберите Video Output и нажмите кнопку OK.

Экран блока отображения данных погаснет, и изображение будет выведено на экран телевизора.

Вы можете вернуть изображение на экран блока отображения данных, выбрав ту же самую функцию.

#### **Примечание:**

Эта функция автоматически определяет, подключен ли видеокабель к гнезду TV OUT. Если видеокабель не подключён, изображение будет оставаться на экране блока отображения данных

# **4.10 Перенос изображений и видеозаписей на ПК**

На компьютере должна быть установлена операционная система MS Windows™ 2000 или более поздняя версия, или Mac OS X. Включите эндоскоп. Подключите кабель USB к эндоскопу и компьютеру. Найдите диск с файлами, записанными на карте памяти SD (см. Рис. 26).

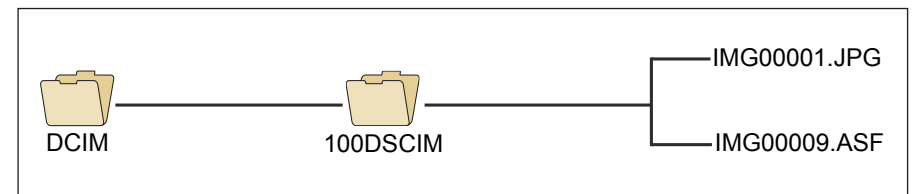

Рис. 26. Сохранение файла

Затем файлы могут быть перенесены и просмотрены на ПК. В качестве альтернативного метода переноса файлов, карту памяти можно извлечь из блока отображения данных и вставить в устройство чтения карт памяти SD. Как правило, на компьютере с операционной системой MS Windows™ 2000 или более поздней версией Windows для просмотра файлов в форматах JPG и ASF какого-либо специального программного обеспечения не требуется.

# **5. Техническое обслуживание**

#### **Очистка**

Очистку блока отображения данных можно производить при помощи хлопчатобумажной ткани, смоченной в слабом мыльном растворе.

Камеру можно очистить при помощи хлопчатобумажного тампона или ткани. Осторожно удалите грязь и пыль. Мыльный раствор, спирт или иной очиститель для линз оптических приборов можно нанести непосредственно на линзу. Затем протрите линзу мягкой тканью. Использование для очистки ацетона запрещено.

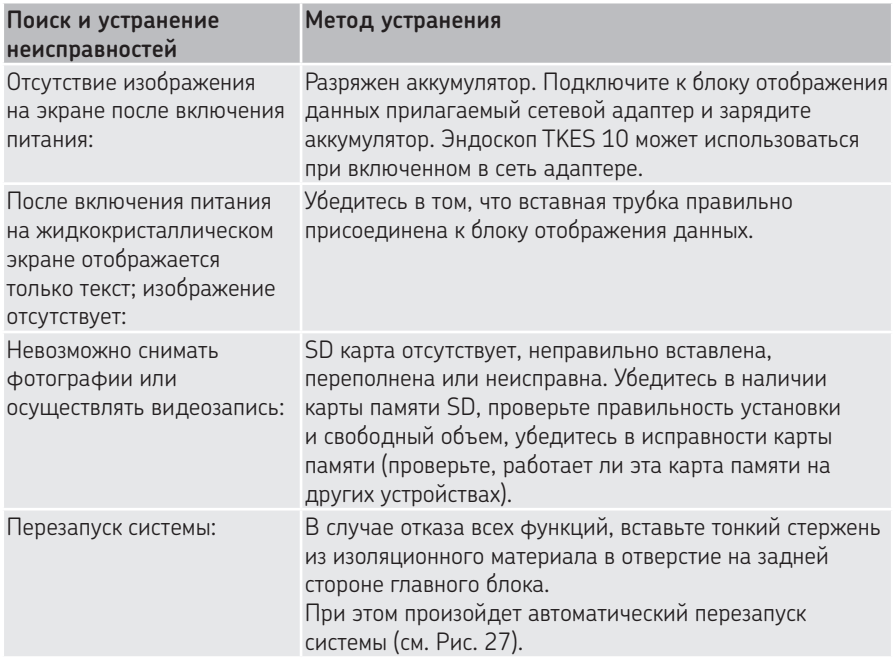

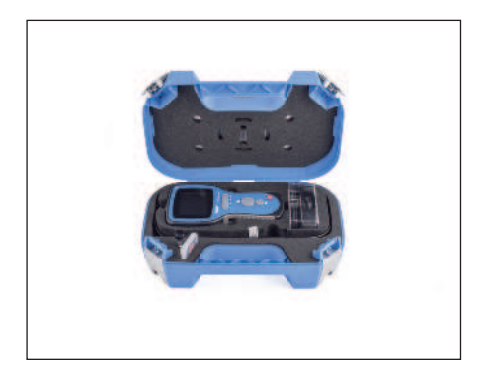

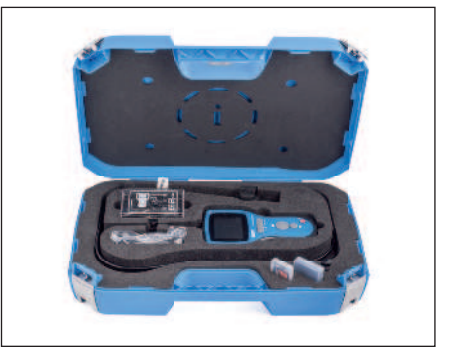

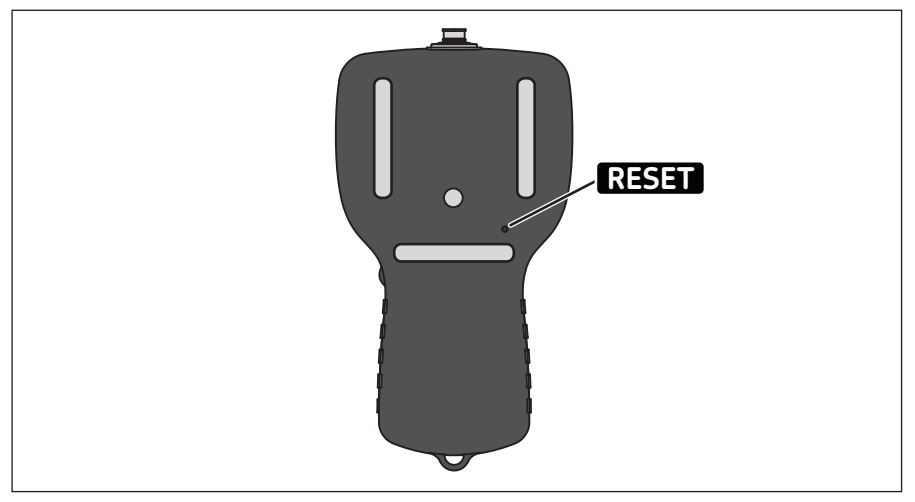

*Рис. 27. Перезапуск системы эндоскопа TKES 10*

# **6. Запасные части и принадлежности**

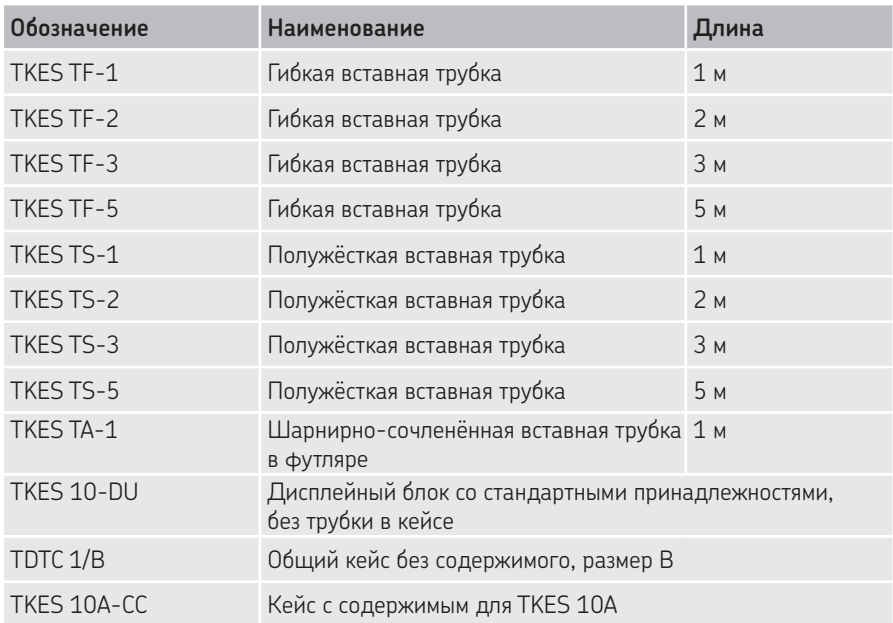

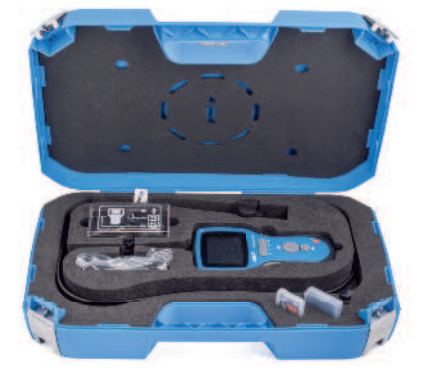

® SKF является зарегистрированной торговой маркой SKF Group.

© SKF Group 2018 Содержание этой публикации является собственностью издателя и не может быть воспроизведено (даже частично) без предварительного письменного разрешения. Несмотря на то, что были приняты все меры по обеспечению точности информации, содержащейся в настоящем издании, издатель не несет ответственности за любой ущерб, прямой или косвенный, вытекающий из использования вышеуказанной информации.